# Введение в написание программ

**8 класс.** Программирование на языке **Python**

#### Программа на языке Python

 Программа состоит из набора инструкций. Каждая инструкция помещается на новую строку.

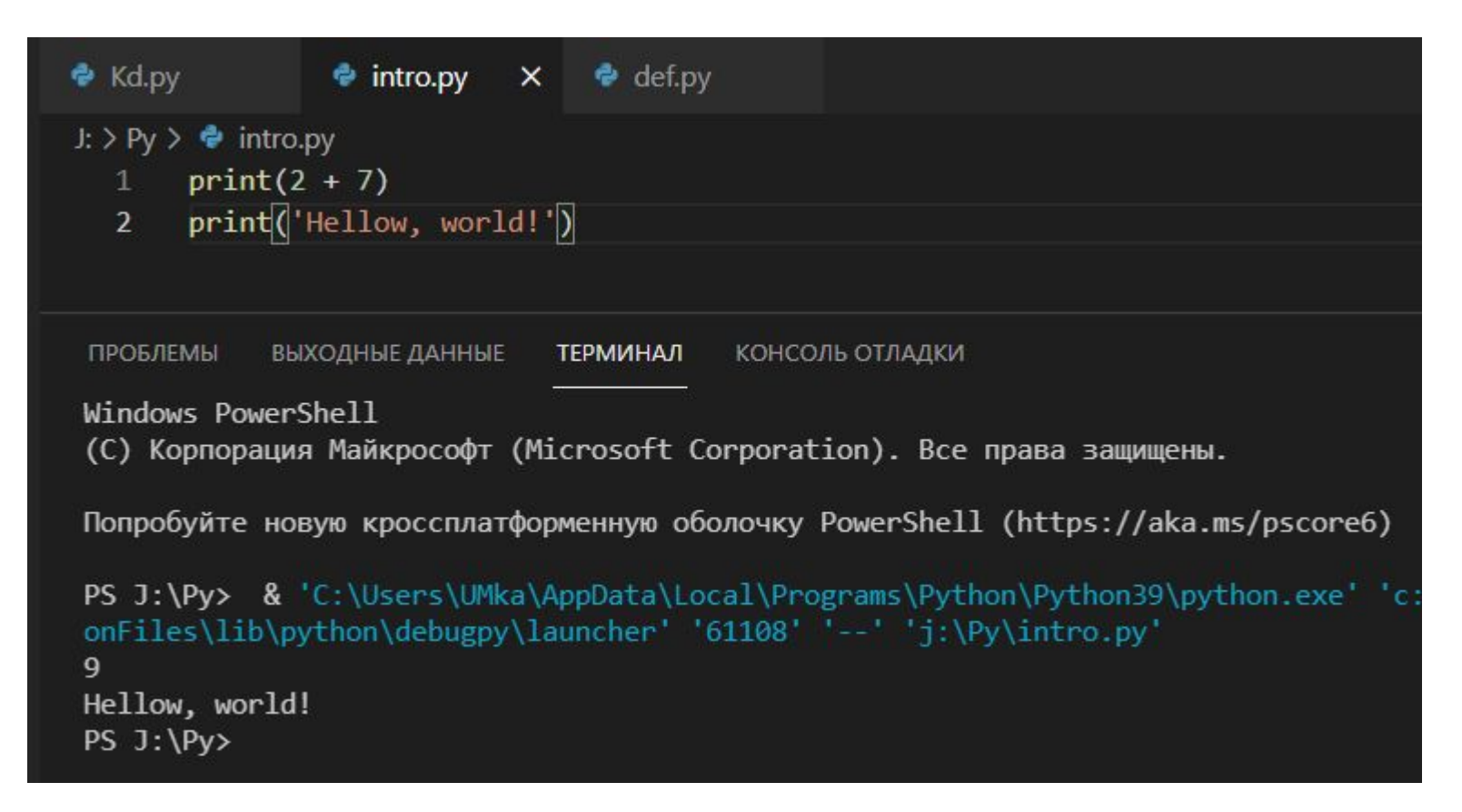

#### Особенности синтаксиса. Отступы

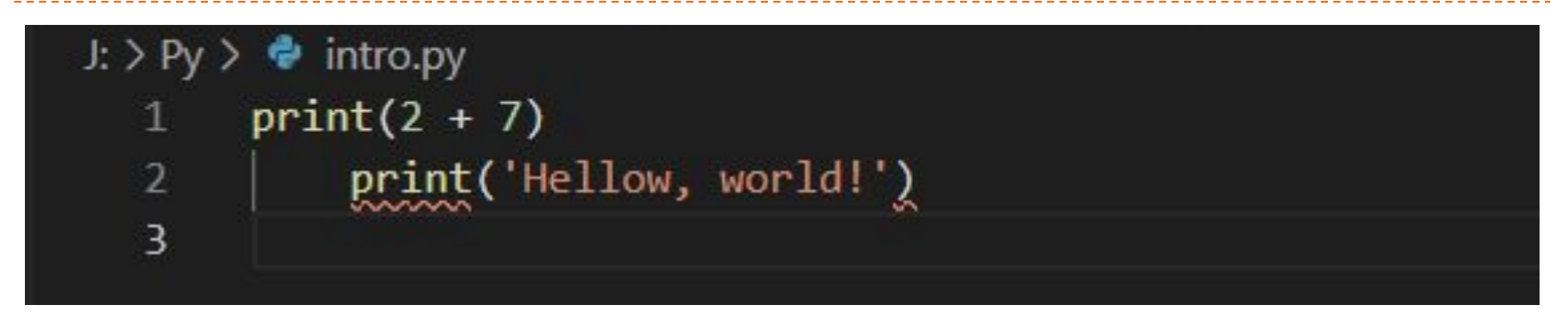

## Особенности синтаксиса. Регистрозависимость

 Python - регистрозависимый язык, поэтому выражения print и Print или PRINT представляют разные выражения.

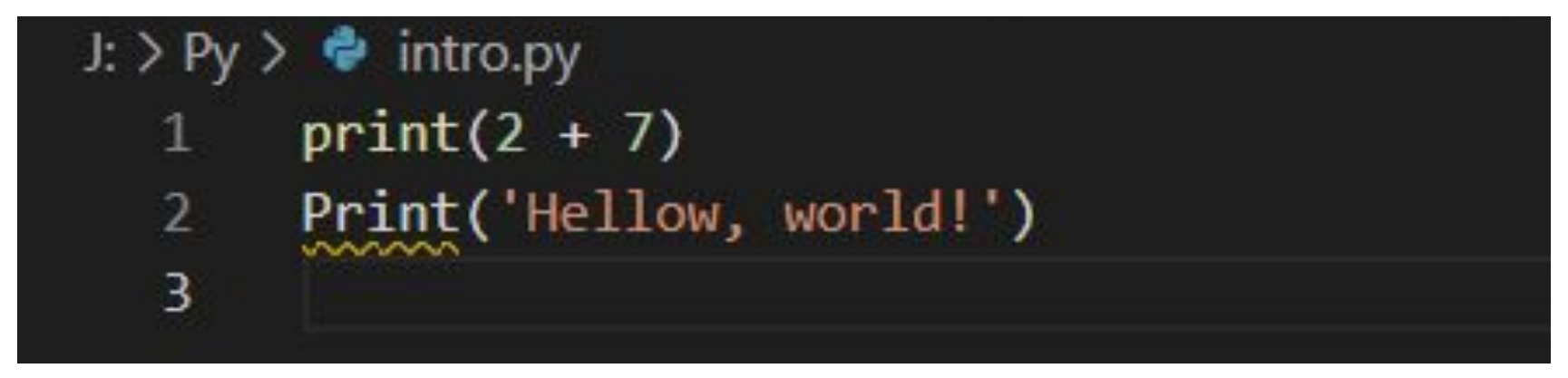

# Комментарии

#### □ Однострочный комментарий начинается с «#»

```
J: > Py > \bullet intro.py
       # сейчас распечатается 9. Точно)
  \mathbf{1}\overline{2}print(2 + 7)ВЫХОДНЫЕ ДАННЫЕ
                                  ТЕРМИНАЛ
                                              КОНСОЛЬ ОТЛАДКИ
 ПРОБЛЕМЫ
PS J:\Py> j:; cd 'j:\Py'; & 'C:\Users\UMka\AppData\Local\Programs\Python\Python39\p
.1159798656\pythonFiles\lib\python\debugpy\launcher' '62717' '--' 'j:\Py\intro.py'
9
PS J:\PPy>\Box Ошибка:J: > Py > \bullet intro.py
       # сейчас распечатается 9.
   \mathbf{1}\overline{2}
```
Точно)  $print(2 + 7)$ 

### Комментарии

Многострочные комментарии начинаются и заканчиваются '''

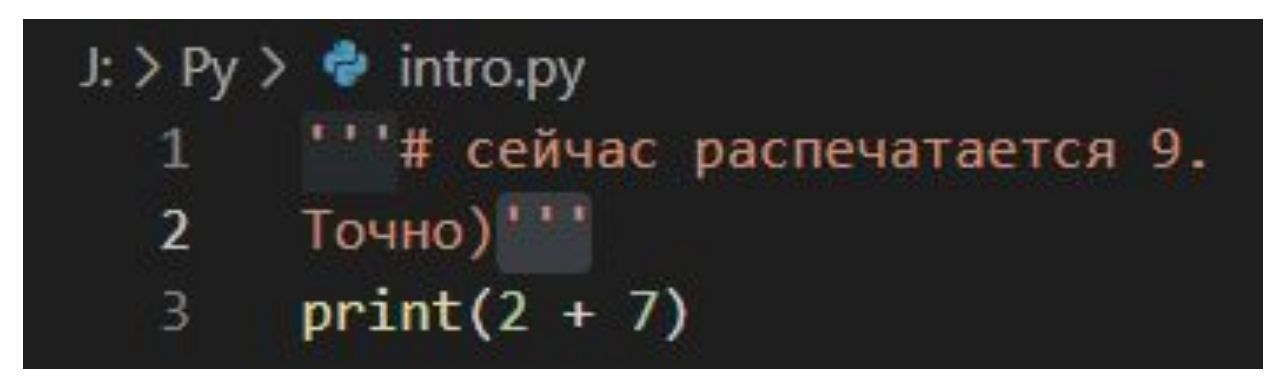

В Python символ ' равнозначен "

## Операторы ввода / вывода

```
0: Py \geq 0 intro.py \geq ...<br>1 ch = 7
   print('Hellow, World!')<br>3 print('Значение суммы 3 и 5 равно:', 3 + 5)
         print('Значение переменной ch равно', ch)
   4
проблемы выходные данные терминал консольотладки<br>PS J:\Py> j:; cd 'j:\Py'; & 'C:\Users\UMka\AppData\Local\Programs\Python\Python39\
 .1159798656\pythonFiles\lib\python\debugpy\launcher' '61273' '--' 'j:\Py\intro.py'
Hellow, World!
Значение суммы 3 и 5 равно: 8
Значение переменной ch равно 7
PS \text{ } J: \PPy > []
```
### Операторы ввода / вывода

```
0: 0 \leq x \leq 1 or 0 \leq x \leq 1 or 0 \leq x \leq 1 or 0 \leq x \leq 12 print('Ваша строка: ', st)<br>3 st = input('Введите текст:')
    4 print(st)
 5<br>ПРОБЛЕМЫ ВЫХОДНЫЕ ДАННЫЕ
                                                        ТЕРМИНАЛ
                                                                             КОНСОЛЬ ОТЛАДКИ
PS J:\Py> j; cd 'j:\Py'; & 'C:\Users\UMka\AppData\Local\Programs\Python\Python39\python.exe'<br>1159798656\pythonFiles\lib\python\debugpy\launcher' '59064' '--' 'j:\Py\intro.py'
            s = s = s = s = s = s = s = s = s = s = s = s = s = s = s = s = s = s = s = s = s = s = s = s = s = s = s = s = s = s = s = s = s = s = s = s = s =
 Введите текст: И снова привет!
И снова привет!
PS 3:\P{y>W}
```
## Источники

- https://metanit.com/
- Авторский материал

#### Автор

 Учитель математики и информатики МБОУ гимназия №9 г. Воронежа Уразов М.Ю.